Slide URL

1

# https://vu5.sfc.keio.ac.jp/slide/

### Web情報システム構成法 第9回 JavaScript入門(2)

萩野 達也(hagino@sfc.keio.ac.jp)

# JavaScript入門(前回)

- ▶ オブジェクト指向について
	- ▶ JavaScriptの誕生
	- ▶ プロトタイプベースのオブジェクト指向
- ▶ 言語
	- 構文および制御構造
		- ▶ 代入
		- 条件文
		- ▶ 繰り返し
		- 関数
	- ▶ データ型
		- 基本
		- ▶ オブジェクト
- ▶ HTMLへの埋め込み
	- $\triangleright$   $\langle$ script $\rangle$  ……  $\langle$ /script $\rangle$
	- Document Object Model

### JavaScriptの実行

#### ▶ 読み込み時

- ▶ <script>…… </script>は読み込み時に実行される.
- ▶ 関数などは定義されるだけなので, 実際の実行ではない.
- ▶ 変数の初期化なども行われる.

#### ▶ イベント発生時

- ▶ ボタンを押すなどのイ**ベント**が発生した時に, 指定されたプロ グラムが実行される.
	- イベントハンドラ
		- □ イベント処理を行うプログラム
		- □ 前もってイベントごとに登録をしておく
- ▶ イベントは非同期に発生する.

# 同期入力と非同期入力

▶ 同期入力 ▶ プログラムが指定した時に

入力を行う.

▶ 非同期入力

▶ プログラムが別の処理中 にも入力が発生する.

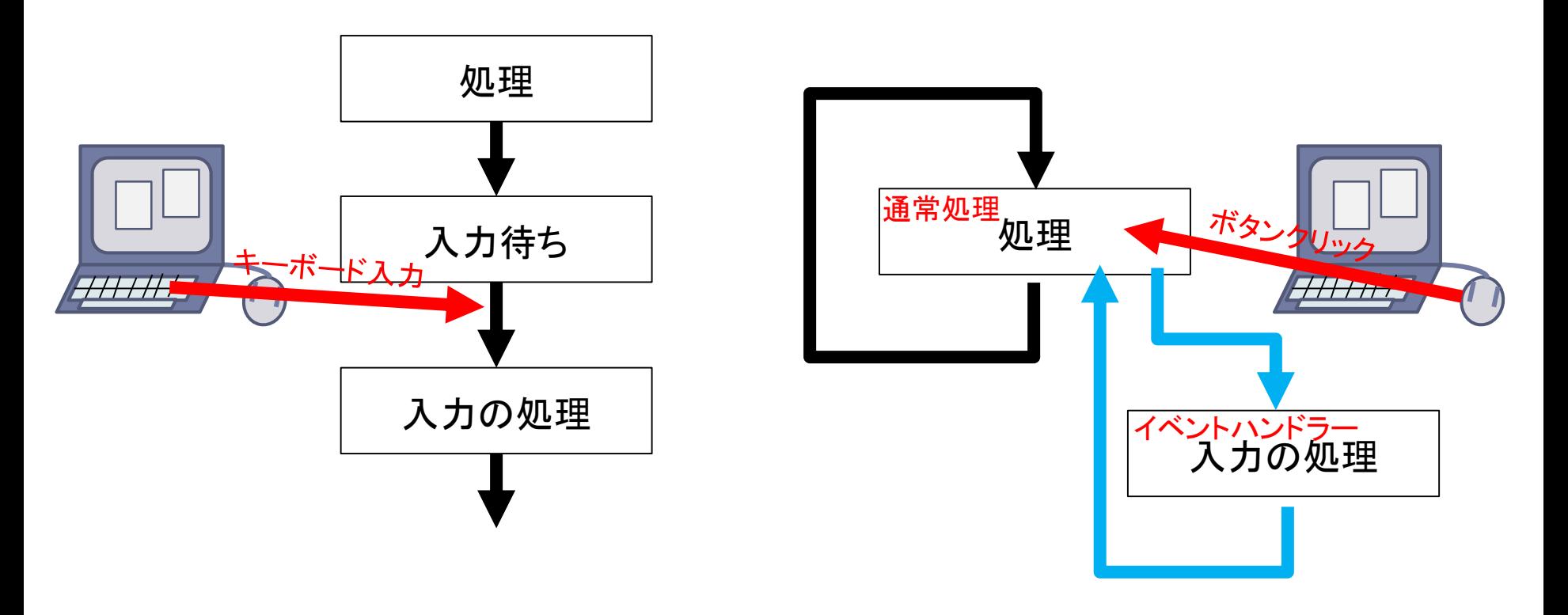

## JavaScript Event

#### ▶ キーボード関係

▶ keydown, keyup, keypress

#### ▶ マウス関係

mouseover, mousedown, mouseup

#### ▶ 要素関係

 $\blacktriangleright$  click, focus, input

#### ▶ ウインドウ関係

▶ resize, scroll

#### イベント処理

#### イベントハンドラ

- ▶ イベントが発生した時に行う処理を記述
	- ▶ HTML要素の属性として指定
	- ▶ 要素やオブジェクトに対してイベントハンドラを設定する
- ▶ HTMLでの指定

**<button onclick="**イベントハンドラ**">**ボタン**</button>**

**<p>**どこでも**<span onclick='window.alert("Hello!")'>**クリック**</span>**できる**</p>**

- ▶ JavaScript内での指定
	- HTML要素に関係ないものは,この方法でしか指定できない

**element.addEventListener(**イベント**,** 関数**);**

**document.getElementById('myBtn').addEventListener('click', function(e){ document.getElementById('demo').textContent = "Hello World!"; });**

▶ 設定したイベントハンドラには発生したイベントが渡される.

### JavaScriptの並列処理

- ▶ JavaScriptは基本的にシングルスレッドです.
	- ▶ 同時に複数の処理を行わない.
	- ▶ 変数をロックして保護するなどの必要はない.
	- ▶ イベントはキューに貯められ,一つづつ処理される.

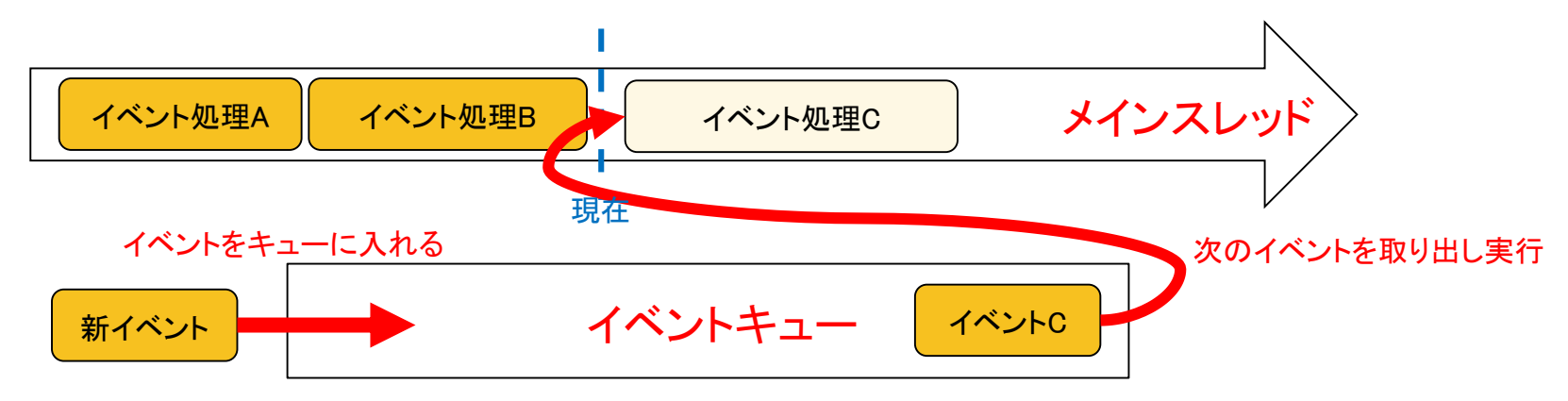

- あるイベントの処理が重いと,処理が滞る.
	- WebWorkersを使ってバックグラウンドで処理を行うことも可能.
	- ▶ マルチスレッドになる.
	- WebWorkersに処理のためのメッセージを送り,結果をイベントとして受け取る.
	- WebWorkersは直接はDOMを操作することはできない.

### タイマーの利用

- ▶ 一定時間後に何かの処理を行いたい
	- ▶ setTimeout でタイムアウトのイベント処理を指定

*timer* **= setTimeout(**関数**,** ms時間**);**

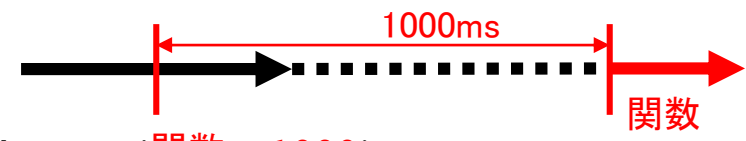

**setTimeout(**関数**, 1000);**

タイマーを止めるには **clearTimeout(***timer***)**

- ▶ 一定時間間隔で何かの処理を行いたい
	- ▶ setInterval で一定間隔で実行する処理を指定

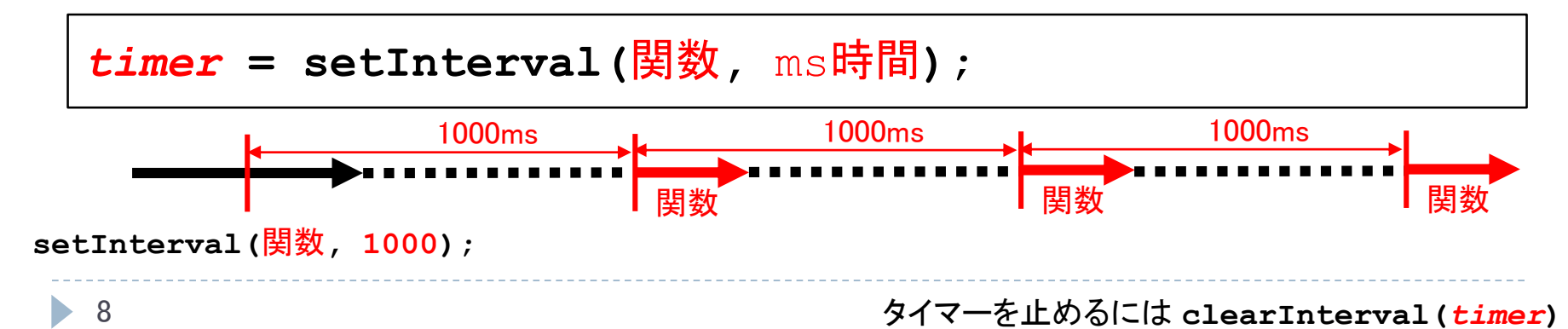

### setIntervalの例

#### ▶ デジタル時計を作ってみよう

```
<!DOCTYPE html>
<html>
 <head>
    <meta charset="UTF-8">
    <title>Javascript Timer</title>
  </head>
  <body>
    <h1>Javascript Clock</h1>
    <p id="clock"></p>
    <script>
      function showTime() {
        var element = document.getElementById('clock');
        var now = new Date()element.textContent = now.getHours() + ':' + now.getMinutes()
                                + ':' + now.getSeconds();
      }
      showTime();
      setInterval(showTime, 1000);
    </script>
  </body>
</html>
```
### Ajax

#### ▶ Ajax = Asynchronous JavaScript + XML

- ▶ Web 2.0で登場した.
- ▶ JavaScriptとXMLを使って非同期にサーバとの通信を行う.
- ▶ Webページを取得するHTTPは基本的に同期的
	- ▶ ページを取得するリクエストをサーバに送り, 文書が返ってくるまで 待つ
- ▶ 非同期的な処理を行いたい
	- ▶ 最初に軽いページとして全体を受け取り, ユーザがブラウズしてい る間に徐々に中身を増やしていく
	- ▶ ユーザの要求に従って内容をサーバから取得する
	- ▶ フォームの送信を行わずに, サーバにデータを送る

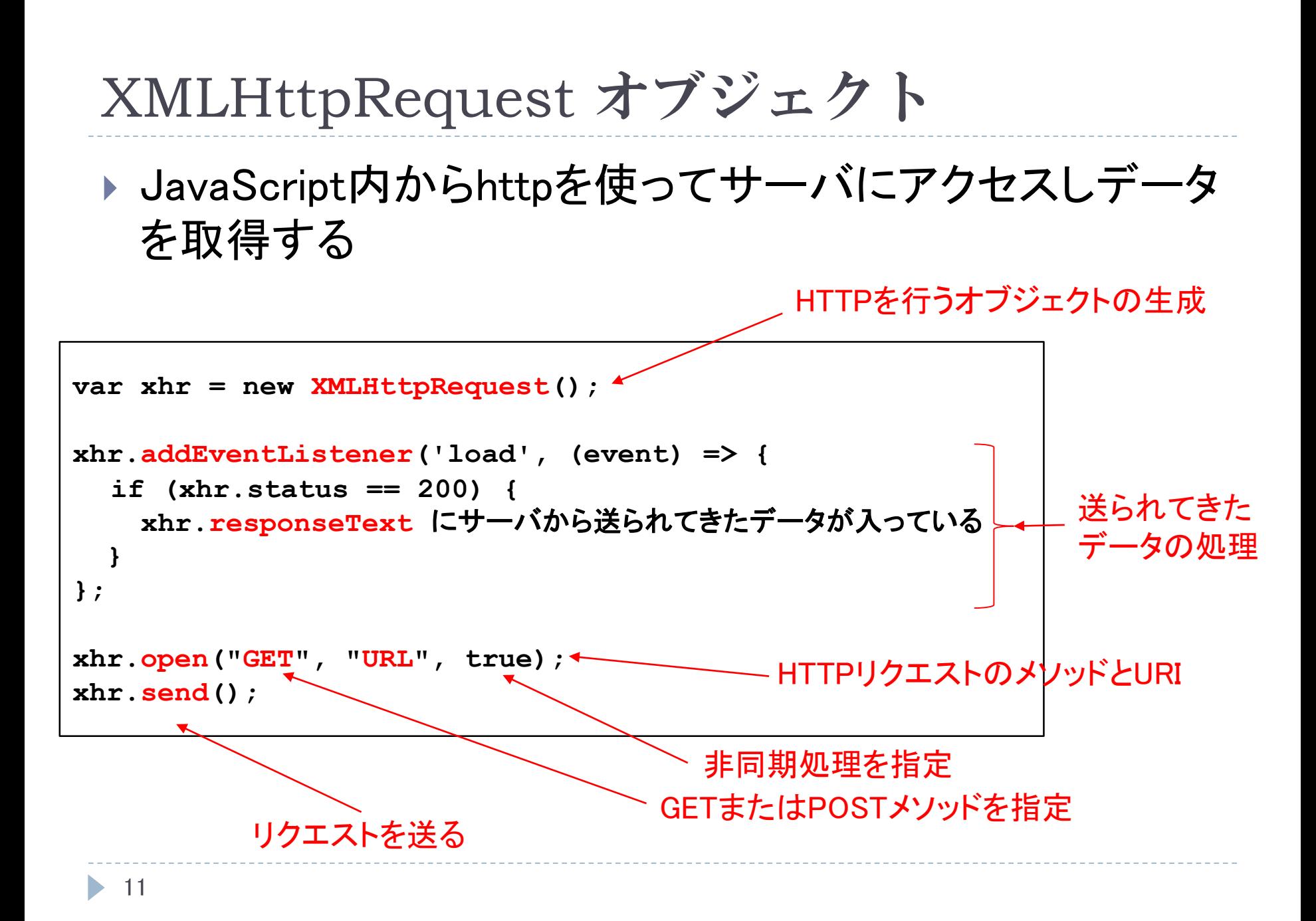

## GETとPOSTでのデータの受け渡し

#### **EXAMPLE**

▶ URLに問い合わせの形で追加する

```
var xhr = new XMLHttpRequest();
xhr.addEventLisener('load', (event) => { ... });
xhr.open("GET", "http://.../chat.php?method=get&id=123");
xhr.send(null);
```
#### **POST**

- ▶ send でデータを渡す
- ▶ データの形式を指定する必要がある
	- GETと同じにするには application/x-www-form-urlencoded

```
var xhr = new XMLHttpRequest();
xhr.addEventLisener('load', (event) => { ... });
xhr.open("POST", "http://.../chat.php");
xhr.setRequestHeader("Content-type", "application/x-www-form-urlencoded");
xhr.send("method=post&user=abc&message=Hello%20World");
```
URIに書くことのできる文字には制限があるため encodeURIComponent を使ってエンコードすると良い

**... + '&message=' + encodeURIComponent(m);**

### JSON

- ▶ サーバとクライアントでJavaScriptのオブジェクトをやり取りする場合には, JSON形式を用いることが多い.
- ▶ JSON = JavaScript Object Notation
	- ▶ JavaScript以外でも利用できるようにJavaScriptのデータを表現したもの
	- ▶ JavaScriptデータのシリアライズ

JavaScriptデータ

```
{ name:"Hagino", age:20, class:["Web", "Haskell"] }
```
JSON シリアライズ (stringify)

$$
\vec{\tau} = -\vec{F}(\text{parse})
$$

**{"name":"Hagino", "age":20, "class":["Web", "Haskell"]}**

**x = JSON.stringify(obj);**

▶ JavaScriptのデータobjをJSONとしてシリアライズした文字列を返す

- **obj = JSON.parse(x);**
	- ▶ JSON文字列をデコードしてJavaScriptのデータを返す

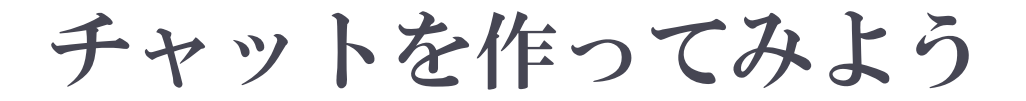

#### ▶ 複数人がメッセージを書き込み, それを共有できるチャットの アプリケーションを作ってみましょう.

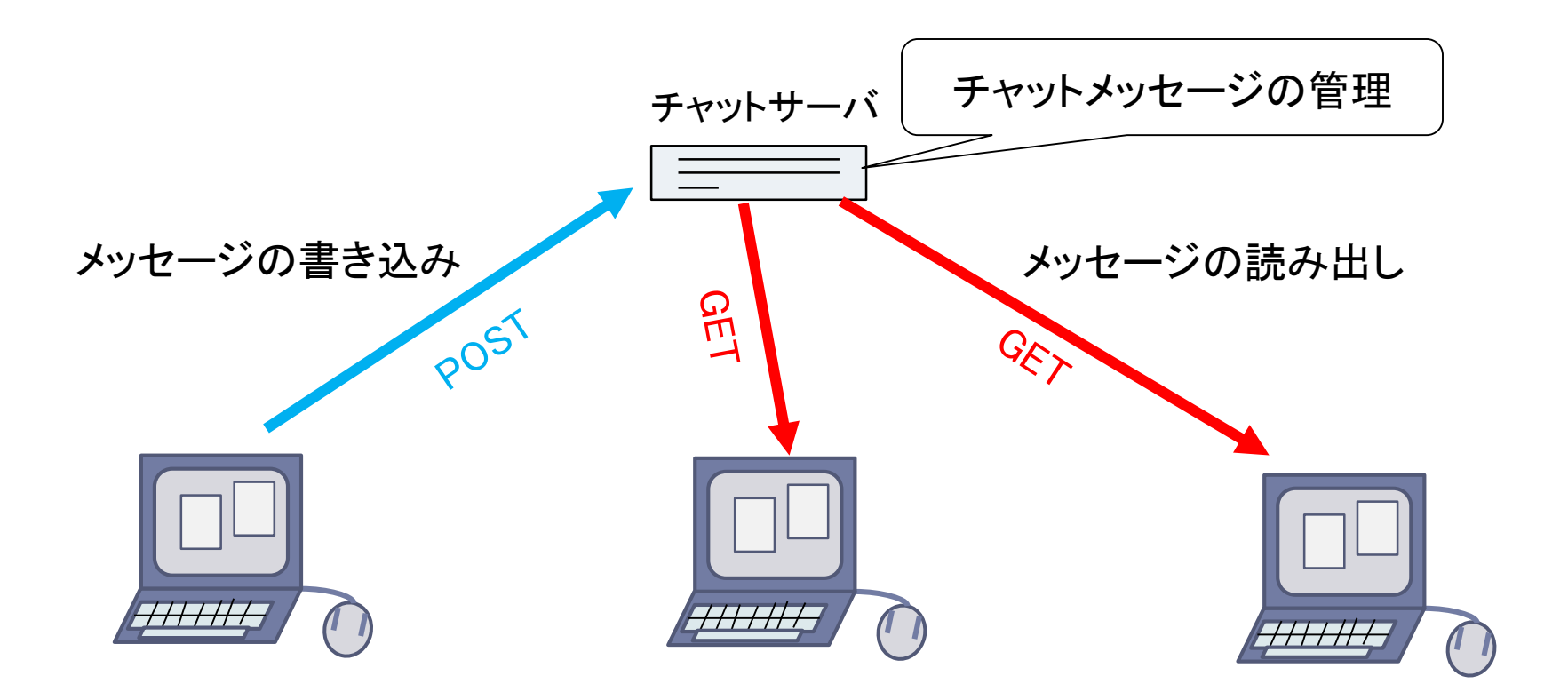

チャットサーバAPI

- ▶ チャットサーバURL
	- http://web.sfc.keio.ac.jp/~hagino/wis/chat.php

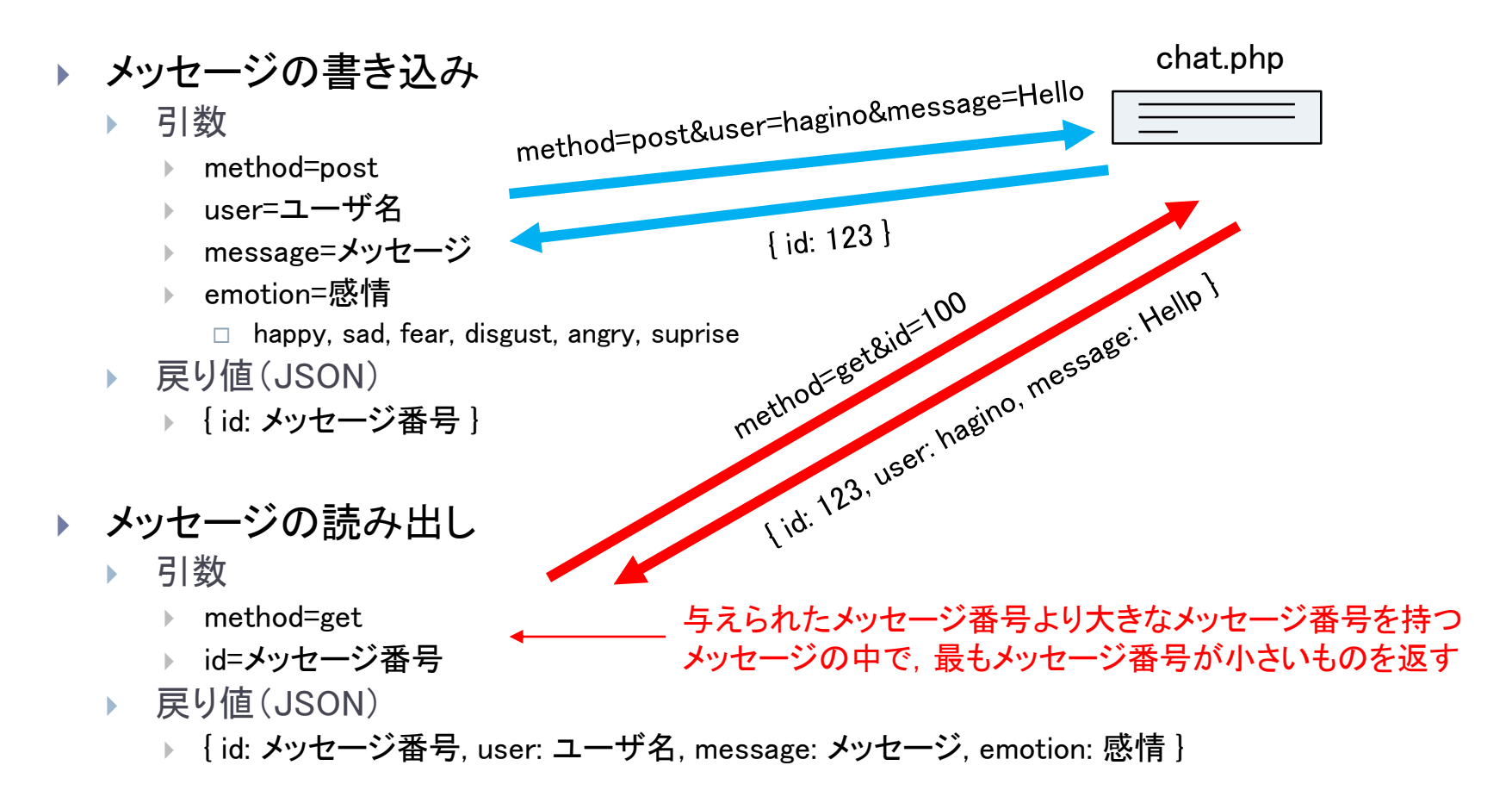

 $\blacktriangleright$ 

### 課題:チャットのクライアントを作成しなさい

- ▶ チャットサーバのAPIを使って, チャットを行うクライアントを作成しなさい.
	- ▶ CSSを使ってスタイルをカスタマイズしなさい.
	- ▶ 感情表現を追加しなさい.
	- ▶ 感情を選択肢で入力.
	- 感情に従って,表示の色などを変える.

#### 16 ▶ 提出 https://vu5.sfc.keio.ac.jp/kadai/ ▶ HTML(JavaScript)を提出 JavaScriptはHTMLに埋め込むこと 締め切り: 6月16日正午 **<!DOCTYPE html> <html> ... <body> <header><h1>**チャット**</h1></header> <article> <form id="f"> <div> <label>**氏名**: <input type="text" id="u"></label><br> <label>**メッセージ**: <input type="text" id="m"></label><br> <label>**感情**: .... </label><br> <input type="submit" value="**書き込む**" onclick="sendMessage();return false;"> </div> </form> <div id="c"></div> <script> function sendMessage() { ... } function getMessage(id) { ... } getMessage(0); </script> </article> </body> </html>** chat.html例

### サンプルchat.html

#### ▶ メッセージの書き込み

- ▶ 氏名とメッセージを入力できるformを用意
- 「書き込み」ボタンでsendMessageを呼び出す
- ▶ formの本来のsubmitを抑制するためにreturn falseとする
- sendMessage関数
	- ▶ formの入力テキストを取り出し, method=postとしてchat.phpに送る

#### ▶ メッセージの読み出し

- ▶ getMessageによりサーバからメッセージを受け取る
- getMessage関数
	- method=getとしてchat.phpに送る
	- ▶ idは自分が受け取っている最新のメッセージの番号を与える
	- ▶ idの初期値は0で始める
	- ▶ 受け取ったメッセージをHTMLの適当なところに挿入する
	- ▶ 次のメッセージを受け取るために, 再帰的にgetMessageを呼び出す

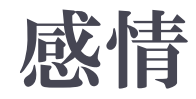

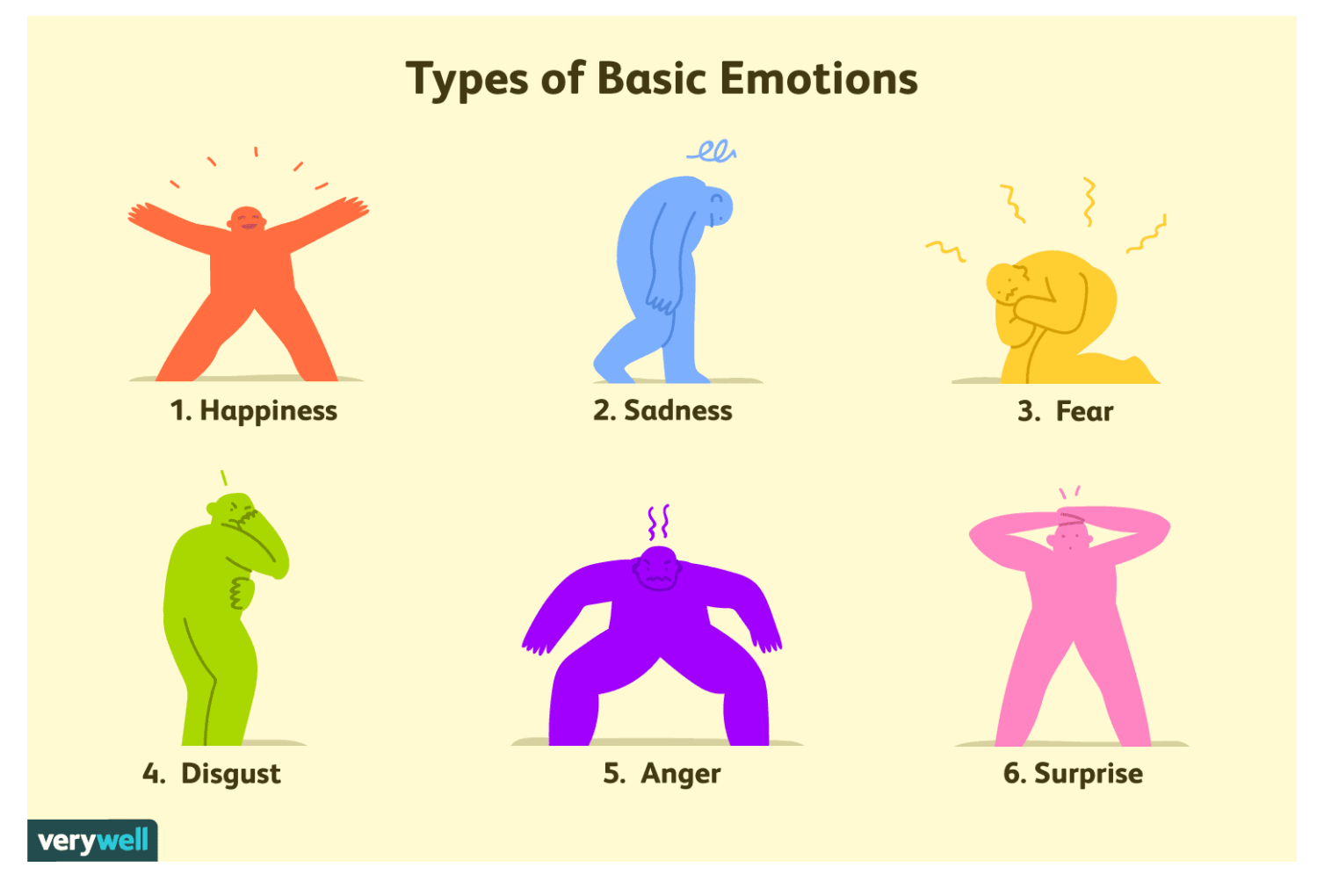

https://www.verywellmind.com/an-overview-of-the-types-of-emotions-4163976

b.

### ラジオボタンの値の確認

Emotion: O 幸福 O 悲しみ O 不安 O 嫌悪 O 怒り O 驚き

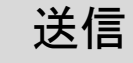

```
<form id="f">
   <div>
      Emotion:
    <label><input type="radio" name="emotion" value="happy">幸福</label>
    <label><input type="radio" name="emotion" value="sad">悲しみ</label>
    <label><input type="radio" name="emotion" value="fear">不安</label>
    <label><input type="radio" name="emotion" value="disgust">嫌悪</label>
    <label><input type="radio" name="emotion" value="angry">怒り</label>
    <label><input type="radio" name="emotion" value="suprise">驚き</label><br>
    <input type="submit" onclick="checkEmotion();return false;">
    </div>
</form>
<script>
  function checkEmotion() {
    var f = document.getElementById('f');
    window.alert(f.emotion.value);
  }
</script>
```
# まとめ

#### ▶ JavaScriptの続き

- ▶ 同期処理と非同期処理
- イベント
- ▶ タイマー
- XMLHttpRequest